### Josef Pecinovský

# Začínáme s

SNADNO<sup>2</sup> RYCHLE

Vybíráme vhodný počítač

Jak k počítači připojit periferní zařízení

Seznamujeme se s Windows 7

> Pečujeme o svá data

Píšeme a formátujeme text

Stahujeme a prohlížíme digitální fotografie

5., aktualizované vydání

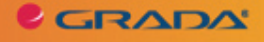

## Upozornění pro čtenáře a uživatele této knihy

Všechna práva vyhrazena. Žádná část této tištěné či elektronické knihy nesmí být reprodukována a šířena v papírové, elektronické či jiné podobě bez předchozího písemného souhlasu nakladatele. Neoprávněné užití této knihy bude trestně stíháno.

Používání elektronické verze knihy je umožněno jen osobě, která ji legálně nabyla a jen pro její osobní a vnitřní potřeby v rozsahu stanoveném autorským zákonem. Elektronická kniha je datový soubor, který lze užívat pouze v takové formě, v jaké jej lze stáhnout s portálu. Jakékoliv neoprávněné užití elektronické knihy nebo její části, spočívající např. v kopírování, úpravách, prodeji, pronajímání, půjčování, sdělování veřejnosti nebo jakémkoliv druhu obchodování nebo neobchodního šíření je zakázáno! Zejména je zakázána jakákoliv konverze datového souboru nebo extrakce části nebo celého textu, umisťování textu na servery, ze kterých je možno tento soubor dále stahovat, přitom není rozhodující, kdo takovéto sdílení umožnil. Je zakázáno sdělování údajů o uživatelském účtu jiným osobám, zasahování do technických prostředků, které chrání elektronickou knihu, případně omezují rozsah jejího užití. Uživatel také není oprávněn jakkoliv testovat, zkoušet či obcházet technické zabezpečení elektronické knihy.

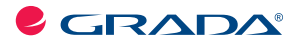

Copyright © Grada Publishing, a.s.

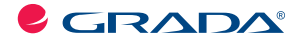

Copyright © Grada Publishing, a.s.

**Josef Pecinovský**

## **Začínáme s počítačem 5., aktualizované a doplněné vydání**

Vydala Grada Publishing, a.s. U Průhonu 22, Praha 7 jako svou 4259. publikaci

Odpovědný redaktor Petr Somogyi Sazba Petr Somogyi Počet stran 128 První vydání, Praha 2010

© Grada Publishing, a.s., 2010

V knize použité názvy programových produktů, firem apod. mohou být ochrannými známkami nebo registrovanými ochrannými známkami příslušných vlastníků.

Vytiskly Tiskárny Havlíčkův Brod, a.s. Husova ulice 1881, Havlíčkův Brod

ISBN 978-80-247-3621-1 (tištěná verze)

*Adobe Photoshop Lightroom 2* **1** ISBN 978-80-247-7330-8 (elektronická verze ve formátu PDF) © Grada Publishing, a.s. 2012

# Obsah

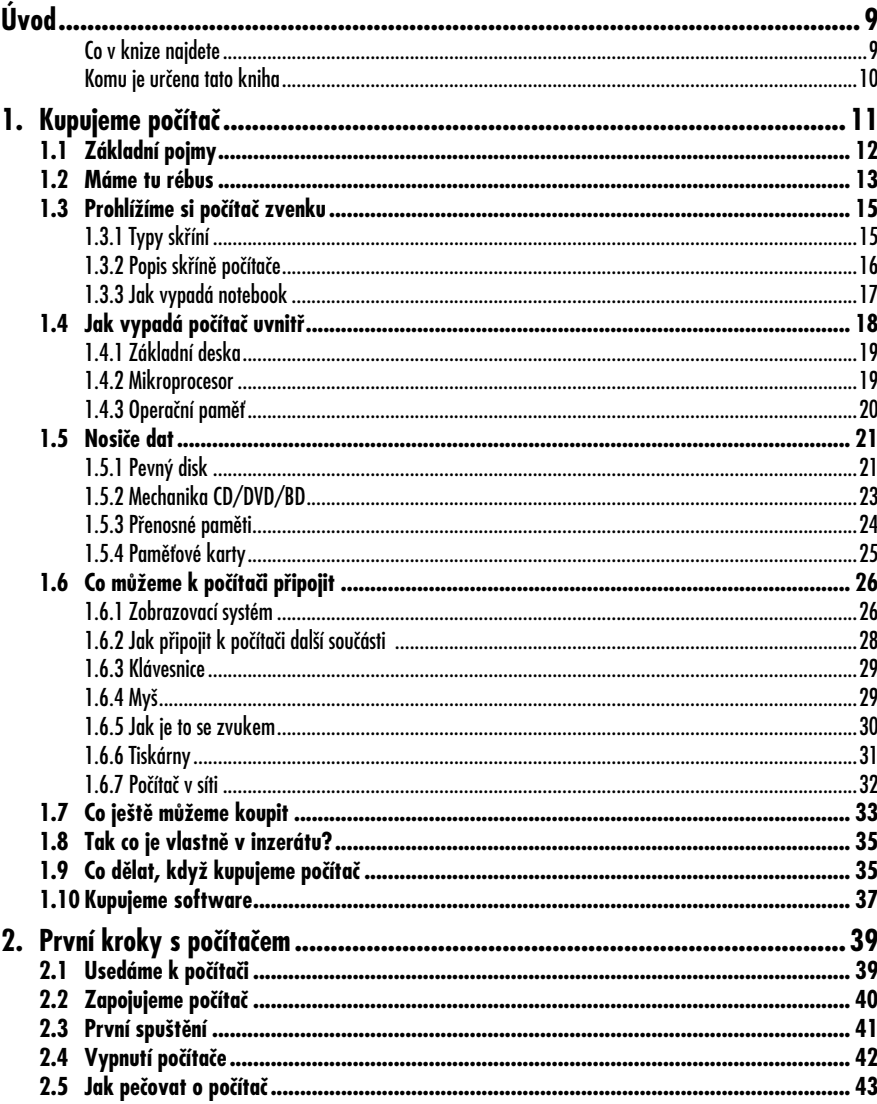

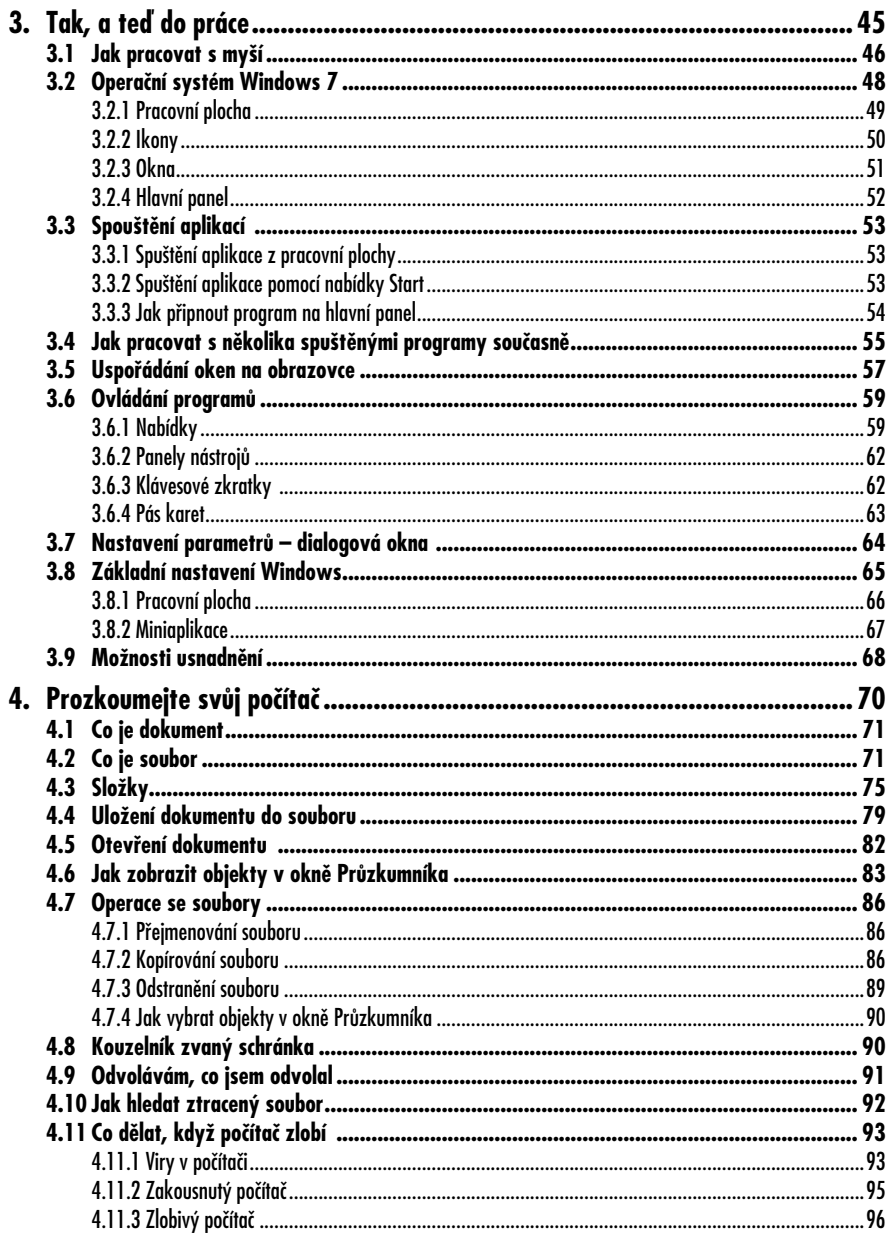

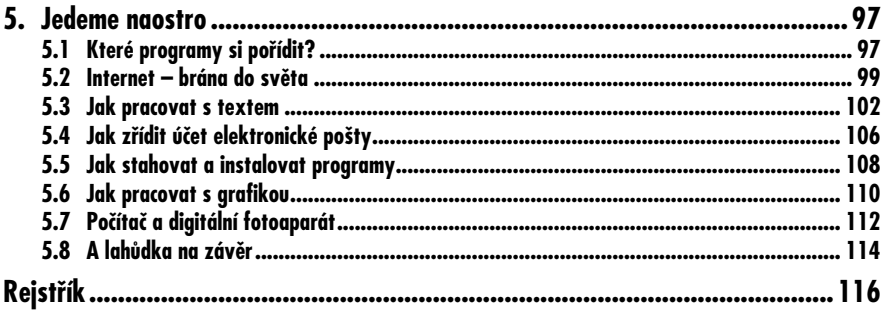

# **Úvod**

Někdo by řekl, že vydávat tuto knihu je zbytečné. Za posledních dvacet let se všichni už přece s počítačem setkali, tak k čemu kniha pro úplné začátečníky? Možná je to pravda, absolventi škol by s počítači měli umět pracovat, otázka ovšem je, jak. Někdy totiž ještě stále výuku práce s počítačem vede učitel, který je o jednu lekci před žáky. Ale potom je tu ohromná armáda lidí, kteří si mysleli, že počítač nikdy potřebovat nebudou. Když se dostavila hospodářská krize, lidé přišli o zaměstnání, a když hledají jiné – vida, je tu podmínka: znalost práce na PC.

A potom je mezi námi řada těch, kteří se ve svém životě opravdu počítačům šťastně vyhnuli, ale jakmile odešli na zasloužený odpočinek, podlehli neodolatelnému nutkání – proč to taky nezkusit. Někdo si počítač koupil, mnozí počítač zdědí tak, že na ně v rodině nějaký přístroj prostě zbude. A všichni tito lidé sedí nešťastně před tím zapeklitým aparátem a marně přemýšlejí, jak to udělat, aby jim byl aspoň trochu k užitku.

A právě pro vás, kdo se chcete s počítačem seznámit a nechcete uvíznout u nějakých primitivních stříleček, je určena tato kniha. Po jejím přečtení byste měli pochopit, jak to tam vevnitř probíhá, co udělat, když se děje něco, co se dít nemá, a hlavně jak pečovat o svá data – tedy o všechno, co pomocí počítače vytvoříte. Abyste se nedivili, kam se "to všechno" přes noc podělo.

#### **Co v knize najdete**

Právě držíte v ruce páté, aktualizované vydání této knihy. První vydání spatřilo světlo světa před třinácti lety a od té doby byla kniha už čtyřikrát doplněna. Je to důkazem toho, jak rychlý je vývoj v elektronice a výpočetní technice vůbec. V jiných oblastech lidské činnosti jsou mnohdy vydané příručky platné desítky let. Jistě se zeptáte, proč další aktualizace přichází tak brzy. Příčina je v malé revoluci na softwarovém trhu. Nedávno se objevil nový operační systém Windows 7, který v porovnání s předchozími verzemi přináší jiné prostředí a několik novinek. Proto je toto vydání aktualizováno s přihlédnutím právě k novým Windows 7.

Prožil jsem mnoho hodin ve společnosti lidí, kteří projevili touhu odhalit tajemství počítače. Své zkušenosti z kurzů i vyučování na střední škole jsem se pokusil přenést do této příručky. Dobře vím, kde začátečníky tlačí bota, co jim jde nejhůře, co je pro ně úplně neprůchodné a hlavně, co je pro budoucí praxi nejdůležitější.

Rozhodující kapitoly této knihy (třetí a čtvrtou) nečtěte večer před spaním nebo v metru, nebylo by to k ničemu. Čtěte je u zapnutého počítače – a hned si vše krok za krokem zkoušejte.

Především se seznámíte s mnoha novými pojmy, bez jejichž znalosti se prostě neobejdete. Ale nebojte se, nenajdete zde žádné principy elektroniky, žádné programování. Jen se dozvíte, co je co a co je k čemu, abyste si pořídili právě ten přístroj, který ke své práci potřebujete, a měli povědomí o tom, kam sáhnout, abyste přístroj prvním dotykem nezničili.

Až budete vědět, co je co, seznámíte se s tím, jak počítač uvést do provozu a co dělat, aby vykonal i on něco pro vás. Hlavní část knížky je pak věnována způsobu ochrany před tragickými haváriemi, jimiž se rozumí především ztráta všeho, co jste v počítači vytvořili, tedy před ztrátou dat. Tato knížka by se možná také dala nazvat "Základy sebeobrany uživatele počítače před ztrátou dat", ale uznáte, že je to název příliš dlouhý a z komerčního hlediska nevhodný, proto se knížka jmenuje tak, jak se jmenuje.

Omlouvám se všem počítačovým odborníkům, jejichž pohled omylem na tyto stránky zabloudí. Snažil jsem se vše, o čem hovořím, přizpůsobit naprostému laikovi, který do počítačového vesmíru vstupuje poprvé. Proto popisuji vše velice zjednodušeně a srozumitelně, úmyslně se vyhýbám všemu, co by bylo pro běžného uživatele jen trochu nepotřebné. Začátečník totiž opravdu nemusí vědět, kolik má brouček mikroprocesoru nožiček a kolik clusterů má na pevný disk.

#### **Komu je určena tato kniha**

Kniha je určena všem, kteří ještě nikdy s počítačem nepracovali nebo s ním mají jen malé zkušenosti – tedy těm, kdo se naučili obsluhovat jediný jednoúčelový program a pochopili, že to nestačí. Je zaměřena na uživatele, kteří budou používat počítač v domácnosti nebo v malé firmě, ale lze ji také použít pro přípravu posluchačů kurzů počítačových základů na základních či středních školách.

Přesto si neodpustím požadovat od budoucího čtenáře jisté penzum znalostí. Při nejlepší vůli bych se nechtěl rozepisovat o práci se základním periferním zařízením počítače, jako jsou klávesnice a myš. Budu proto předpokládat, že jste se s myší i klávesnicí alespoň trochu naučili pracovat buď v nějakém kurzu, nebo jste ledacos pochytili od svých přátel či dětí.

# **1. Kupujeme počítač**

První kapitola je určena těm, kdo počítač ještě nemají a hodlají si jej v brzké době pořídit. Může jim posloužit k základní orientaci a usnadnit rozhodování při nákupu přístroje. Pokud počítač již na stole máte, klidně můžete pár stránek vynechat a pustit se do další kapitoly, ale mohu-li radit, nedělejte to. Počítač není televizor, kde nastavujete intenzitu zvuku, jas obrazu a měníte podle libosti kanály, aniž byste museli chápat, co se uvnitř té bedýnky děje. Do vnitřností počítače je třeba trochu vidět a alespoň částečně chápat logiku pochodů, jež tam probíhají. V kritických chvílích se to určitě vyplatí.

#### **Tip**

Pokud toho nechcete uchovávat v hlavě mnoho, pak vězte, že bezpodmínečně nutné je porozumět tomu, jak se chová operační paměť (RAM) a proč a jak se z ní data mohou ztrácet.

Mnoho lidí stále ještě žije v blaženém přesvědčení, že počítač je stroj na počítání. Kdyby tomu tak bylo, tak bychom při koupi tohoto přístroje vyhazovali 99 % kupní ceny za něco, co vůbec nepotřebujeme. Počítač je svou podstatou určen k něčemu úplně jinému. Plně se uplatní teprve v dnešním světě, kdy jsme svědky jevu nazývaného informační exploze. Svět je zahlcen informacemi a počítač je tu k tomu, aby nám pomohl se v těchto informacích vyznat, orientovat se v nich a zpracovat je tak, abychom je mohli plně

#### **Tip**

Počítač je **stroj na zpracování informací**. Těmto informacím se běžně říká data. Z toho plyne, že počítač je přístroj na zpracování dat.

uplatnit v běžném životě. Z toho odvodíme následující definici:

Chcete-li si koupit počítač, zeptejte se sami sebe: "Mám vůbec nějaké informace, tedy data, která potřebuji zpracovávat počítačem?" Pokud ne, pak počítač nepotřebujete, nebo ještě nevíte, že to, s čím běžně pracujete, je pro počítač přímo živnou půdou.

Jaká data tedy počítač vlastně umí zpracovávat?

Zatím nejčastěji jsou u nás počítačem zpracovávány texty, což znamená, že počítač je využíván jako náhražka psacího stroje. Aspoň takto jej využívá většina uživatelů, čímž ovšem počítač značně degraduje. Ona je v něm totiž ukryta doslova celá tiskárna, schopná vytvářet vše, od vizitky po tisícistránkové encyklopedie. Jen na doplnění – programům, které pracují s textem, se říká **textové editory**.

Dnes už i ta nejmenší firma své účetnictví zpracovává prostřednictvím počítače (za daňové úniky ale počítač nemůže). S počítačem se setkáte u lékaře, který vede evidenci pacientů, v knihovně, kde se na něm vede evidence knih a výpůjček, v obchodech, kde počítač sleduje zboží ve skladech i to, které prochází pokladnou, a pokud jste v poslední době jeli vlakem, tak jste určitě dostali jízdenku vytištěnou pomocí počítače. Aniž to možná tušíte, při všech těchto činnostech se potýká počítač se seznamy dat, jimž se říká **databáze**.

Pokud jste někdy v poslední době spatřili tabulku (například valutové kurzy) nebo graf (například pád akcií na burze), pak vězte, že i toto má na svědomí počítač, jen se dostaly ke slovu **tabulkové kalkulátory**.

Výše uvedené činnosti využijete nejspíše v kancelářské a podnikatelské praxi, ale tím zdaleka možnosti počítačů nekončí, spíše naopak.

Koupili jste si digitální fotoaparát? Pak patrně už víte, že bez možnosti prohlížení obrázků v počítači a následných úprav je váš drahý přístroj jen dekorací. Natáčíte na digitální videokameru? Určitě už pošilháváte po tom, jak své záznamy sestříhat, a tady vám počítače s otevřenou náručí nabízejí své služby. Založili jste hudební soubor a chcete vydat vlastní CD? Počítač je vám plně k dispozici.

Bez počítače se neobejdou konstruktéři, architekti, módní návrháři, hudební skladatelé, ale počítače jsou instalovány i do osobních automobilů, aby vás například informovaly o okamžité spotřebě…

Raději dost. Když řekneme, že počítač v praxi nevyužijeme snad jen při mytí podlahy a sbírání hub, nejsme daleko od pravdy, i když jsem nakloněn myšlence, že zcela určitě už někdo vytvořil multimediální mykologickou mapu České republiky, ale zatím s ní nehodlá jít na trh, protože by prozradil svá oblíbená místečka.

Jste tedy pevně rozhodnuti koupit si počítač. Nejdříve si ovšem musíte ujasnit, k čemu ho vlastně budete využívat, protože tím je dáno, jaký typ si máte pořídit a kolik peněz do něj investovat – což je, přiznejme si, mnohdy to nejdůležitější.

#### **1.1 Základní pojmy**

Vymezíme si nyní několik pojmů, které budeme v knize používat. Především je vždy potřeba vědět, kdo je kdo a co je co, a hlavně jaké kdo má úkoly, práva a povinnosti.

Začneme si lidmi.

- Především je tu **uživatel**. Mezi ně se řadíme my všichni, kteří počítač používáme, ať už k práci, nebo k zábavě. My jsme ti, komu má počítač přinést užitek. A my jsme ti, kteří počítači dáváme příkazy.
- Pak je tu **programátor**, což je speciální sorta uživatelů hovořících nesrozumitelným jazykem a pracujících obvykle vleže, s nohama na stole a klávesnicí na klíně. To jsou lidé, kteří vytvářejí programy, abychom my, normální uživatelé, měli vlastně s čím pracovat.
- A nakonec je tady **technik**, který většinou chodí ve slušivé kombinéze, má v kapse kleštičky a šroubovák a když je potřeba, otevře kryt počítače a začne se v něm vrtat. Úkolem techniků je udržet tu spoustu elektroniky v chodu.

#### **Poznámka**

Úlevou pro nás může být, že po nás nikdo nebude chtít ani programování, ani údržbu, od toho je tu někdo jiný.

Teď se podíváme na to ostatní. Je toho mnoho, a proto si uvedeme základní dělení; takto jsem vždy začínal v prvním ročníku první hodinu v září, a tak tím obšťastním i vás. Měli byste vědět, že rozlišujeme:

- **Hardware** technické vybavení počítače, vulgárně řečeno vše, co je možné rozmlátit kladivem (prosím vás, dělejte to až ve stavu úplné beznaděje, po vyčerpání všech ostatních prostředků).
- **Software** programové vybavení počítače. Počítač bez programu je jen

kusem pevné hmoty, který nedokáže vůbec nic. Teprve program dokáže počítač oživit, vytvořit takové prostředí, aby si počítač rozuměl s uživatelem, a hlavně umožní uživateli zadávat příkazy a pracovat s daty.

• **Data** – to, s čím pracujeme, co vytváříme nebo měníme. Může to být text, tabulka, obrázek, video, internetová stránka.

Kontrolní otázka – který z výše uvedených tří pojmů je nejdražší? Odpověď je prostá, jsou to data. Pročpak asi?

- Když přijdete o počítač, tedy o hardware, napraví to nějakých pár tisíc, a máte nový přístroj.
- Když přijdete o software, můžete se jen smát, protože o něj se vlastně přijít nedá. Je to jen cosi virtuálního, co si můžete kdykoli znovu stáhnout z internetu nebo znovu nainstalovat z CD nebo DVD. (O autorských právech se hovoří na jiném místě.)
- Když přijdete o data, můžete si jen rvát vlasy, pokud vám ještě nějaké zbyly. Data jsou nenahraditelná – představte si banku, která přijde o databázi klientů… I pro vás, kdo neděláte nic velkého, to může být nepříjemné. Pravda, je rozdíl, pokud se vám ztratí recepty na vánoční cukroví nebo rozpracovaná kronika města Kocourkova.

Proto platí následující: o data je třeba pečovat. S tímto vědomím usedejte k počítači od samého počátku a s daty nehazardujte. Využívejte metody zálohování, pro začátečníky je nejvhodnější kopírování na jiný disk, nejlépe mimo počítač.

#### **1.2 Máme tu rébus**

A teď je třeba skutečně začít. Ne, ještě počítač nezapínejte, musíme si odbýt teorii. Každý uživatel by měl mít alespoň částečné povědomí o tom, jak to vypadá uvnitř a jak to vlastně funguje.

Ptáte se proč? Že je to zbytečné, stačí počítač zapnout a už běží? Jistě, někomu to stačí, ale my se budeme snažit chránit svá data před ztrátou, a to není dost dobře možné dělat mechanicky. Je třeba vědět, jak to vypadá uvnitř a jaké úkoly mají plnit jednotlivé části počítače. Pak budeme vědět, kde jsou naše data, kdy jsou v ohrožení a kdy ne.

A pak, nechcete přece vypadat jako troubové. Co odpovíte na otázku, když se vás přítel (přítelkyně) zeptá: "Jaký máš komp?"

Odpověď, že "šedý s modrou čelní deskou" vaše přátele asi přivede do rozpaků, sami se ale dokonale znemožníte.

Strach z počítače je zbytečný, nikdo se ho nemusí bát. Nekouše, neškrábe, nenadává (a když, tak skoro potichu) a je až neuvěřitelně trpělivý. Pravda, může být poněkud liknavý, jindy zase neposlušný, ale to jen tehdy, když s ním mluvíte nesrozumitelným jazykem.

A jakpak by ne, když on sám se představuje rébusem. Neřekne: "Já jsem počítač Hal 9000 a jsem tady k vašim službám. Co si přejete, pane?" Ne, zatím to tak bohužel není. A tak můžete například otevřít noviny nebo reklamní leták a objevit v nich následující řádky:

- Dvoujádrový procesor Intel® Celeron® E3400 (2,60 GHz, 1 MB mezipaměti L2, FSB 800 MHz).
- 2 GB 1333 MHz DDR3 SDRAM.
- 320 GB 7200 ot./min SATA 3,0 Gb/s.
- Integrovaná grafická karta Intel GMA 4500.
- 1 slot PCI a 3 sloty PCI Express.
- Porty: 1 mikrofonní vstup, 1 RJ-45, 1 VGA, 6 USB 2.0, 1 zvukový vstup,

1 zvukový výstup, 2 další interní porty USB 2.0 na základní desce.

- Integrovaný adaptér Realtek RTL-8103EL 10/100 Ethernet.
- Bezdrátový adaptér.
- Zapisovací jednotka DVD.

Ne, nezavírejte knihu, prosím! Podobným štěstím náš zahrnují internetové stránky různých firem prodávajících počítačovou techniku, a toto je ještě poměrně přehledné. Pravda, některé reklamy jsou milosrdnější, dočtete se třeba jen, že "počítač ABC, vaše cena 8000, obvyklá cena 9000, ihned k odběru" a k tomu obrázek se skutečně slušivou sestavou. Ale potom zase nevíte vůbec nic o tom, co kupujete.

Někomu ta informace a obrázek stačí, ale víte, co se takové sestavě skrývá pod kůží? Brzy zjistíte, že nevíte nic, a pak také to, že na pohled hezký stroj vlastně nic pořádného nedovede. Ale dozvíte se, že ceny počítačů začínají zhruba od zmíněných 8000 korun a končí… No, takřka v nekonečnu, ale více než 20 000 korun byste dnes za solidní sestavu neměli dát.

Z toho plyne jediné – počítač je stavebnice. Málokdy si koupíte počítač vcelku, jako třeba televizor nebo myčku nádobí. Vše dnes probíhá tak, že vám technici počítač sestaví podle vašeho přání. Někdo chce větší paměť, někdo větší pevný disk, jiný potřebuje velkou provozní rychlost, aby mohl dobře střílet na vesmírná monstra a ty obludy se mu nezadrhávaly.

Toto je okamžik, kdy si musíme ujasnit, co od počítače vlastně chceme. Při domácím použití obvykle máme na počítač tyto nároky:

• Chceme si zapisovat texty, sestavovat jednoduché tabulky a surfovat po internetu. Pak nám stačí nějaký levnější přístroj, žádné velké nároky na počítač nemáme.

- Chceme (kromě výše uvedeného) stahovat fotografie z digitálního fotoaparátu a upravovat je. Tady musíme zbystřit pozornost, budeme pracovat s grafikou, a ta už si nechá posloužit. Náš počítač by měl být o něco výkonnější.
- Chceme (kromě výše uvedeného) stahovat video z kamery a zpracovávat je a vytvářet disk DVD (nebo dokonce Blu-ray). Pak bychom měli mít počítač s co nejvyšším výkonem, takže sáhneme po dražším stroji s velkou pamětí a ohromnou kapacitou pevných disků.

Když tohle všechno víme, jdeme do prodejny a vyslovíme své přání. Ne, nebudeme technikovi radit, jak rychlý procesor potřebujeme, on je tu od toho, aby věděl, které součásti nám nejlépe poslouží. Buďte klidní, většinou vám nabídne něco mnohem výkonnějšího, než ve skutečnosti využijete, ale stále je to lepší než mít nějaký poddimenzovaný stroj.

#### **Poznámka**

Platí, že výsledná sestava počítače je kompromisem mezi požadavky na výkon a obsahem peněženky.

A ještě na něco se vás technik zeptá – chcete počítač používat jen doma, nebo si ho chce s sebou někam brát – třeba do parku, do zahradní restaurace, na cesty? Tato otázka je zcela na místě, protože:

• V prvním případě vám technik nabídne stolní sestavu, s oddělenou skříní počítače a displejem, samostatnou klávesnicí a myší; takovou sestavu postavíte na stůl, smontujete a budete rádi, že s ní už nebudete muset hýbat.

• V druhém případě vám technik nabídne přenosný počítač, běžně zvaný notebook – maličkou placatou skříňku, která má v sobě téměř vše co stolní počítač, ale naskládané v neobyčejně těsném prostoru.

Rozhodování je těžké. Se stolním počítačem se lépe pracuje a můžete do něj doplňovat další součásti, ale není přenosný. S notebookem se pracuje hůře, nedá se do něj (takřka) nic doplnit, ale můžete ho mít s sebou všude.

Řešení je někdy šalamounské. Doma mám svůj stolní počítač, ale na cesty se vydám s notebookem – tuto metodu úspěšně používám během posledních let své praxe.

Jistě, použil jsem spoustu pojmů, kterým nemusíte rozumět – procesor, paměť, pevný disk. A navíc, když čtete ten inzerát, možná tam najdete zmínku o procesoru, ale nic o paměti a už vůbec nic o nějakém pevném disku. Tak jak to vlastně je?

Naučíme se inzerátu porozumět. A také se zkusíme podívat, co uvnitř té hezké skříňky vlastně je.

#### **1.3 Prohlížíme si počítač zvenku**

Už víme, že se počítače dělí na dva typy – stolní a přenosné. Přestože na pohled vypadají jako dvě úplně rozdílné entity, uvnitř jsou prakticky stejné. Proto velká většina z toho, co platí pro stolní počítače, platí i pro notebooky.

#### **Poznámka**

I když existuje více typů počítačů, my se budeme v této knize věnovat výhradně osobním počítačům IBM, nebo lépe řečeno počítačům IBM kompatibilním, které navenek fungují naprosto stejně.

Podíváte-li se na takový počítač (obrázek je patrně zbytečný), zjistíte, že je to jakási bedýnka připojená k elektrické síti, k níž je pomocí spousty kabelů připojeno několik dalších zařízení, kterým vévodí cosi na způsob plochého televizoru.

Vlastní jádro počítače je ukryto v té bedýnce, která na vás bliká rozmanitými světélky, je na ní umístěno několik tlačítek, možná štěrbina na disketu (tu už často ani nenajdete), zásuvka na kompaktní disk... a jinak nic zajímavého. Ovšem právě tady je ukryto to, co dělá počítač počítačem. Tato skříňka se nazývá **skříň počítače** nebo také **základní jednotka**, mnohdy ale uslyšíte slovo *case* (čti kejs). K ní je připojen **displej** (klasické obrazovkové monitory jsou ve výslužbě, takže LCD displej) , **klávesnice** a zvláštní maličké zařízení přesně do ruky, které se nazývá **myš** . Nepodceňujte ji, je to velice šikovný nástroj, s jehož pomocí se ovládání počítače může stát hračkou. Bývají sem připojeny ještě **reproduktory**, o kus dál může stát **tiskárna**, mnohé počítače mají připojen i **skener**. Najdete-li další kabely, slouží většinou k vzájemnému propojení počítačů mezi sebou.

Všemu, co je k počítači připojeno, říkáme **periférie** nebo periferní zařízení.

#### **1.3.1 Typy skříní**

Při výběru typu skříně se budete patrně rozhodovat podle toho, kolik máte místa a kam chcete počítač postavit. Skříň počítače může být orientovaná na šířku, nebo na výšku.

- Skříně orientované na šířku (nazývají se **desktop**) vám poskytnou místo pro umístění displeje, jinak ale na stole zpravidla jen překážejí.
- Nejběžnějším typem dnes je **minitower**, skříň orientovaná na výšku. Dá se výhodně umístit kamkoli, tedy

i pod stůl, protože ovládací prvky na skříni počítače zase tak často nepotřebujete.

• Někdy může být skříň minitower tak malá, že se bude jednat o **microtower**. Zpravidla má nižší výšku, redukovat šířku už dost dobře nejde, což je dáno velikostí mechanik kompaktních disků.

#### **Poznámka**

Tower, tedy velkou věž, doma asi nevyužijete. Používá se hlavně pro servery (centrální počítače sítí).

- Skříň typu **slim** vypadá jako krabice na pizzu, uvnitř je vše natěsnáno poměrně úsporně, ale téměř nic do ní nepřidáte.
- V praxi se můžete setkat s počítači typu **all-in-one**, všechno v jednom. Jsou to počítače, kterým skříň počítače jakoby úplně chyběla. Vše podstatné je totiž nainstalováno do jedné skříně s displejem, k němuž je připojena klávesnice a myš. Jejich výhodou je to, že skutečně žádné místo nezabírají a dají se poměrně snadno přenášet. Pokud si řeknete, že by pak stačil notebook, máte možná pravdu, i když počítače all-in-one mívají větší displej (23 palců i více).

A teď zásadní otázka: co si vybrat. S malou skříní mohou být totiž potíže. Uvnitř počítače existuje jistý počet tzv. zásuvných pozic (slotů – PCI a PCI Express), do nichž se jednotlivá periferní zařízení připojují. Takto bývá k počítači připojen třeba monitor . Jde o to, kolik volných pozic počítač vlastně má. Kromě toho budete chtít časem dovnitř přidat třeba další pevný disk, ale kam s ním, když je skříň plná?

Při koupi počítače zvažujte, zda vám opravdu tato skříňka stačí, nebo do ní časem budete chtít něco doplnit – třeba kartu pro propojení s digitální videokamerou, kartu pro příjem televizního signálu, kartu pro speciální hry.

Pak platí – raději větší než menší, cenové rozdíly nejsou tak velké. Ale skříň typu minitower do výšky 40 cm je většinou plně postačující, vejdou se do ní třeba čtyři pevné disky a může mít i šest i více volných zásuvných pozic.

#### **1.3.2 Popis skříně počítače**

Popišme si nyní, co na skříni počítače najdeme:

- Především si všimněte tlačítka síťového vypínače s nápisem **Power**. Budete jím počítač zapínat a jen zřídka vypínat (to není žert, ale skutečnost, počítač se zpravidla vypíná "sám"). Je-li počítač spuštěn, svítí světelný indikátor se stejným nápisem, zpravidla zeleně. Je to důležité: někdy může toto světélko jen naznačovat, že je počítač spuštěn, i když vše ostatní nasvědčuje tomu, že je to jinak.
- Důležité je však tlačítko **Reset** (některé skříně ho ale vůbec nemají). Stisknete-li je, způsobíte tzv. studený start počítače. Je to z funkčního hlediska totéž, jako kdybyste počítač vypnuli a znovu zapnuli. Tlačítko **Reset** je poslední zoufalou možností, jak oživit "mrtvý" počítač. V praxi k takové situaci dochází skutečně jen velmi zřídka, spíš si dejte pozor, abyste sem nesáhli omylem (tlačítko

#### **Upozornění**

Pokud to není nutné, nechte tlačítko **Reset** v klidu. Lidem, kteří toto tlačítko používají pro ukončení právě spuštěného programu, se vyhýbejte obloukem, jsou to počítačoví barbaři. Neuvážený stisk tlačítka **Reset** může způsobit nenahraditelnou ztrátu dat.

se dá dobře nakopnout volně přehozenou nohou).

- Světelný indikátor označený **HDD** si při práci počítače občas za takřka naprostého ticha poblikává, jen ve starších typech počítačů uslyšíte chroupání. Říká se tomu, že počítač "hrabe na disku". Přístroj nám signalizuje, že v tuto chvíli počítač právě spolupracuje s pevným diskem, nejdůležitější vnější pamětí počítače.
- V čelní desce skříně počítače můžete dnes už zřídka vidět mechaniku disketové jednotky (FDD), ale určitě tu najdete dvířka mechaniky DVD (mechaniky CD už se prakticky nepoužívají, ale vypadají stejně).
- Pokud zde spatříte malé štěrbinky, pak vězte, že se jedná o zásuvky typu USBa lze sem připojit některá periferní zařízení, jako je digitální fotoaparát, skener nebo tzv. "flešku", tedy USB flashovou paměť.

Podíváte-li se na skříň počítače zezadu, najdete tady především upevňovací šroubky krytu. Ohledně těchto šroubků mám jedinou radu – pro vás jsou zatím tabu. Překonejte veškerou zvědavost a nedívejte se, jaký skřítek je schovaný uvnitř.

Zadní části skříně dominuje především mřížka ventilátoru provozního zdroje napětí, který udržuje uvnitř vašeho přístroje přijatelnou teplotu. Ničím mu v této činnosti nebraňte. Dále ze zadní stěny skříně trčí několik kabelů, které vedou k přídavným (periferním) zařízením počítače: tedy k monitoru, klávesnici, myši, tiskárně.

Samozřejmě zde můžete najít i kabel spojující váš počítač s dalšími počítači v síti nebo jiný kabel vedoucí k modemu. K počítači bývá poměrně často připojen skener. Většina počítačů již bývá osazena zvukovým adaptérem, proto tu jsou i kabely vedoucí k reproduktorům, případně k mikrofonu. Připojena však může být i televizní anténa, videokamera, digitální fotoaparát, videorekordér... ale to bych snad mohl vyjmenovat vše, co je ve světě elektroniky vůbec možné.

A teď, co je důležité – většina těchto zařízení se připojuje právě pomocí rozhraní USB. Takto dokáže cokoli propojit s počítačem i naprostý laik, není totiž možné udělat chybu (i když pesimisté jistě budou tvrdit, že to jde).

#### **1.3.3 Jak vypadá notebook**

Notebook (viz obrázek 1.1) vypadá spíše jako velká kalkulačka, protože to je na první pohled malý kufřík, který se už od přírody snaží být co nejmenší a nejméně nápadný. Na rozdíl od stolních počítačů v sobě notebook ukrývá téměř vše, tedy i zobrazovací jednotku.

Jeho obrovská výhoda je zřejmá – notebook můžete mít pořád s sebou. Je opatřen baterií, takže si ho klidně můžete otevřít v autě, ve vlaku i v letadle (po souhlasu personálu) a dokonale využít zdánlivě ztraceného času. Můžete ho s sebou nosit na jednání, porady a další zasedání, takže nemůžete být nikdy a ničím zaskočeni, protože všechny informace máte pořád u sebe.

Za všechno se ale něčím platí. U notebooku platíte nižším komfortem. Klávesnice se zmenšila téměř na polovinu a mnohé klávesy je třeba aktivovat dvojím stiskem. Myš je nahrazena nepohodlným a nepraktickým polohovacím zařízením (*touchpad* – čti "tačped"). Do korpusu přístroje se musí vejít baterie a mechanika DVD. Zobrazovací plocha je mnohem menší. Cena notebooků je při stejných parametrech asi o polovinu vyšší než cena stolních počítačů. Jinak jsou ale notebooky dokonalé po-

#### **1. Kupujeme počítač**

čítače se stejnými schopnostmi jako počítače stolní.

## **1.4 Jak vypadá počítač uvnitř**

Vnitřek skříně počítače hned tak nespatříte, ale přesto potlačte zvědavost. Stejně nepoznáte, co je co a co je k čemu, hlavně to v tuto chvíli vůbec není důležité. Otevřeme tedy skříň počítače jen virtuálně. Velkou část jejího prostoru zaujímá zdroj napájení. Je chlazen ventilátorem, což někdy způsobuje nepříjemný hluk. Ve zbývající části je uložena především **základní deska** (*motherboard*), na níž je všechno, co dělá počítač počítačem.

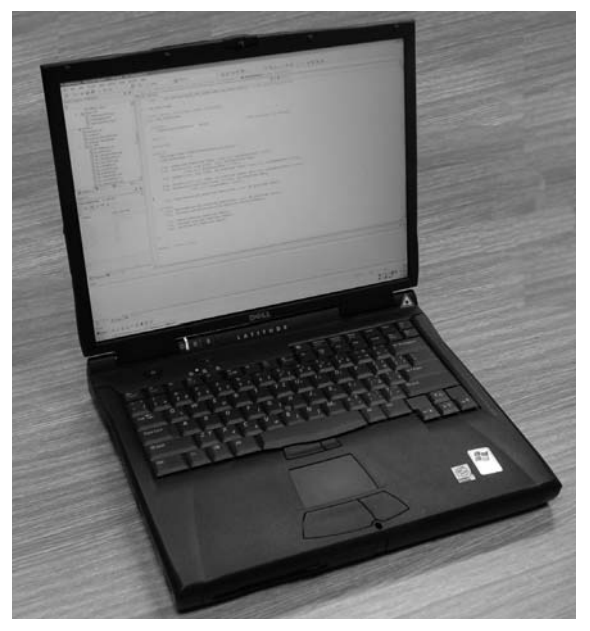

*Obrázek 1.1: Notebook*

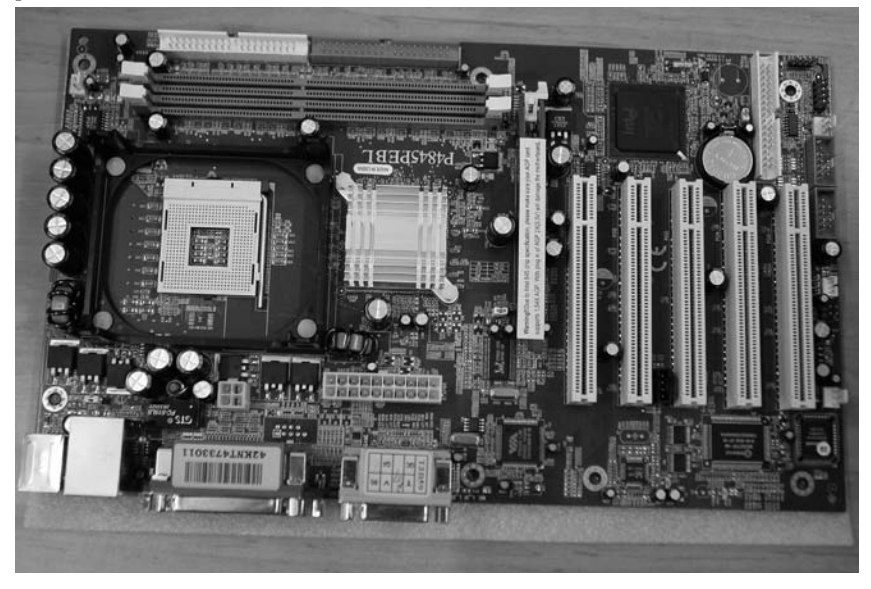

*Obrázek 1.2: Základní deska počítače*

#### **1.4.1 Základní deska**

Všechny prostředky počítače jsou přímo či nepřímo připojeny ke **sběrnici** , po níž si prostřednictvím elektrických signálů vzájemně předávají všechny informace nezbytné pro činnost počítače.

Vše, co zde můžete najít, je zázrakem moderní doby. Jsou to elektronické součástky zmenšené tak, že je můžete rozlišit pouze lupou. Ze všeho, co se zde nachází, je nejdůležitější centrální **proce**sor <sup>(1)</sup>, který vykonává veškerou práci, a **operační paměť** (2), jež si pamatuje vše potřebné. Zjednodušeně lze říct, že tyto dvě součástky tvoří dohromady mozek počítače.

#### **Poznámka**

Procesor má vlastní chladič, vedlejším produktem jeho činnosti je totiž teplo.

Kromě toho jsou na základní desce tzv. zásuvné pozice (3) neboli rozšiřující sloty, do nichž se zasunují další desky s elektronikou, umožňující zpracování signálu pro jednotlivá přídavná zařízení. Tyto desky, zvané též **karty** nebo **adaptéry**, rozšiřují možnosti počítače, bez nich byste nedostali z počítače jediný obrázek,

neslyšeli zvuk, nedalo by se pracovat v sítích. Vše je samozřejmě propojeno podle zákonitostí daných počítačovým vesmírem.

#### **Poznámka**

Mnohdy bývají zmíněná zařízení (grafický adaptér, zvukový adaptér, síťová karta) integrována přímo na základní desku. Je to sice výhodné, protože celkové náklady jsou nižší, ale naproti tomu jste zbaveni možnosti vybrat si vhodný typ zařízení ušitý přímo na tělo.

#### **Tip**

K tomu hned dobrá zpráva – zařízení integrovaná na základní desce (například grafický adaptér) lze ignorovat, můžete připojit k počítači vlastní součásti. Ale to už je struktura počítače poněkud křečovitá.

#### **1.4.2 Mikroprocesor**

Mikroprocesor je součástka vykonávající všechny povely a je řídícím srdcem či mozkem počítače. Někdy se můžete setkat i se zkratkou CPU (*central processor unit* – centrální procesorová jednotka). Mikroprocesor je poměrně maličký, je to elektronický brouček velký asi tak 3 × 3 cen timetry (viz obrázek 1.3); v moderních počítačích ho vlastně ani neuvidíte, protože má kolem sebe instalováno mnohdy i robustní chladicí zařízení.

Vám jako začátečníkům může být zatím celkem lhostejné, jaký mikroprocesor v počítači máte. Rozhodně nekoupíte žádného hlemýždě, to se nestává. Ale přece jen se vyplatí něco vědět.

Jednotlivé typy mikroprocesorů se liší především rychlostí, jakou dokážou zpracovávat data. Ta je dána tzv. taktovací frekvencí, udávanou v megahertzech –

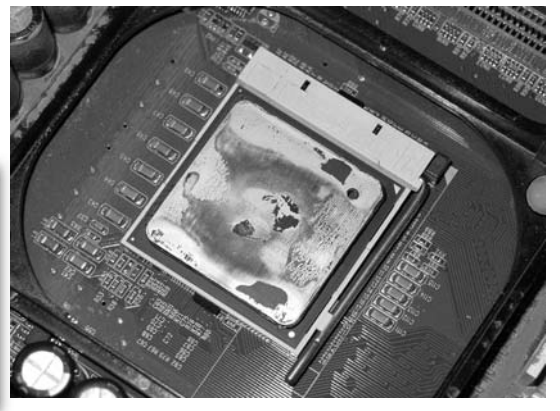

*Obrázek 1.3: Mikroprocesor*

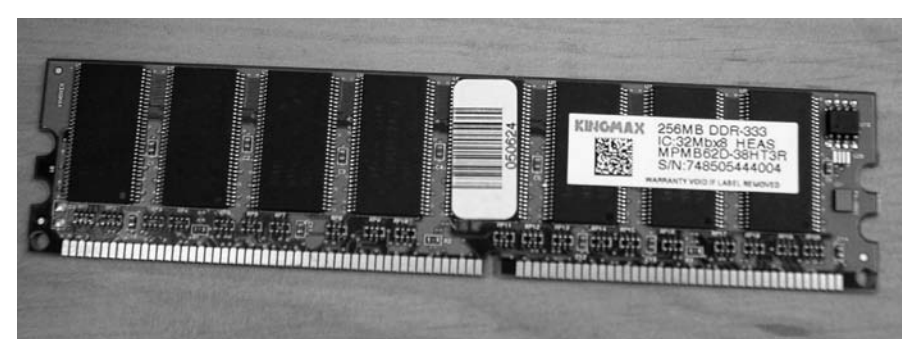

*Obrázek 1.4: Operační paměť počítače*

MHz. Rychlost současných nejrychlejších procesorů se blíží 4000 MHz, tedy 4 GHz. Běžně koupíte procesor v hodnotě od 2 do 3 GHz, výkonnější na trhu sice jsou, ale za podstatně vyšší cenu. Vrátíme-li se k našemu inzerátu, pak už jistě víte, že nabízený procesor 2,6 GHz je stroj velmi výkonný. Jenže – dnes se většinou dodávají dvoujádrové (někdy i čtyřjádrové i vícejádrové) procesory, což znamená, že při stejné taktovací frekvenci dosahuje procesor teoreticky dvojnásobného výkonu, což je i případ z našeho inzerátu. Pokud byste daný údaj chtěli rozšifrovat naprosto přesně, museli byste jít skutečně do hloubky věci, a to není nutné.

#### **1.4.3 Operační paměť**

Typ mikroprocesoru ještě není pro pracovní rychlost počítače plně určující. Mikroprocesor vytrvale spolupracuje (kromě jiného) s operační pamětí – bývá uvedena pod zkratkou RAM a najdete za ní číslo udávající její kapacitu, tedy množství dat, které se do ní vejde.

Operační paměť vypadá jako sada elektronických broučků usazená na plastikové desce. Běžně ji neuvidíte, proto vám ji představuji na obrázku 1.4.

Je-li počítač vypnutý, je operační paměť prázdná. Zapnete-li počítač, operační paměť se začne zaplňovat. Postupně se do ní zavádějí programy, s nimiž pracujete, a data, která zpracováváte. Přestanete-li s některým z programů pracovat, příslušné místo v operační paměti se opět uvolní. Z toho plyne jediné – čím větší paměť, tím více se toho do ní vejde. A čím více se toho do ní vejde, tím rychleji počítač pracuje, protože má všechno pěkně rozmístěné na stole a nemusí se pořád přehrabovat někde v regálu.

Musíme proto vědět, jak velkou operační paměť máme k dispozici, a musíme si také říct, v jakých jednotkách se velikost operační paměti měří.

Touto jednotkou je 1 bajt (*byte*). Je to tolik paměti, do níž se vejde právě jeden znak – tím se rozumí písmeno, číslice, interpunkční znaménko či cokoli jiného, s čím lze v počítači pracovat (tedy i \, \$, ß, ©, @, #, &, ¶ a mnohé další). Větší jednotkou je kilobajt, kB), ještě větší megabajt (MB) a dnes zatím končíme u gigabajtů (GB). Ze školy víme, že uvedené předpony znamenají násobení tisícem – viz oblíbený vztah 1000 metrů  $= 1$  kilometr.

Zapomeneme opět na staré časy a řekneme si, že u počítače bychom měli očekávat operační paměť o velikosti 2 GB, nebo lépe 4 GB.